# **Webcam Quick Start Guide**

## **Attaching the Camera**

1. Open the clip at the base of the camera

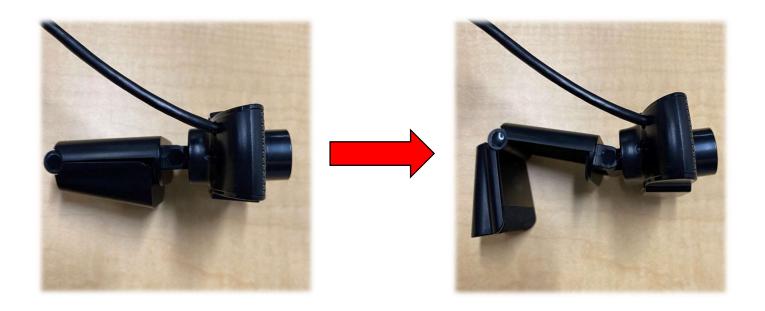

2. Using the opened clip, attach the camera to the top of your computer monitor. Close the clip onto the back of the monitor so the camera is snugly attached.

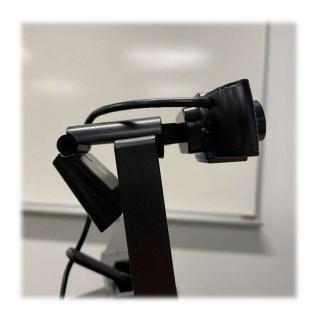

### **Connecting the Camera to Your Computer**

#### On a PC running Windows

- 1. Plug the camera's USB cable into a USB port on your computer
- 2. Windows will recognize it as an external device and automatically set it up for use after 10-20 seconds. After this, open the video software (Zoom, Google Meet, Skype, etc.) you wish to use the webcam with. If the webcam does not automatically turn on in the software, select it in the software's video preferences/settings.

If your video software does not automatically recognize the webcam

- 1. Open Settings in Windows (click Windows icon in lower left corner of your screen and click the Settings gear \$\sigma\$)
- **2. Click on** *Devices* (*Bluetooth, printers, mouse*)
- 3. Scroll down to Other Devices and make sure HD Web Camera is selected
- 4. Reopen your video software to confirm that the camera is functioning

### On a Mac computer

- 1. Plug the camera's USB cable into a USB port on your computer
- 2. MacOS will recognize the webcam automatically and it will be available to select as a video source in your video software preferences/settings.